## **Navigating between Parachute and KidKare**

Last Modified on 03/21/2024 3:16 pm CDT

When you have both Parachute and KidKare, you will see a different screen when you login. From this screen, you can navigate to view your Food Program account or navigate directly to Parachute.

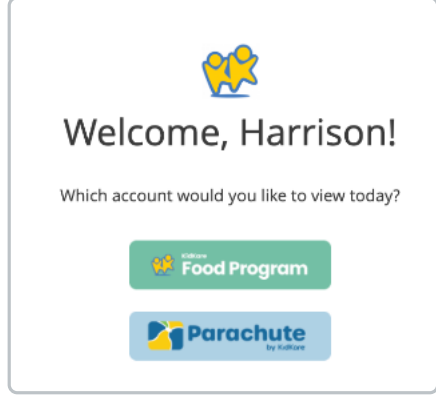

## **If you have a KidKare account through your Food Program Sponsor:**

- 1. Click the **Food Program** button to view your KidKare Food Program account.
	- The left hand navigation panel will now be green, but otherwise all of your features are the same.
- 2. To navigate to Parachute click the Food Program button in the upper left hand corner, then click the **Parachute** button in the dropdown.
- 3. This is also where you will log out of the software.

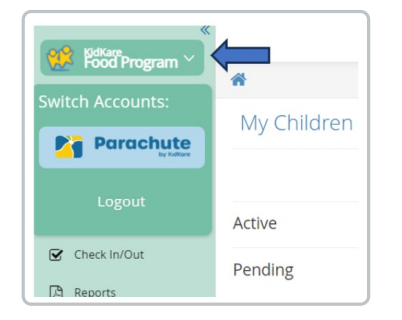

## **If you only have a Parachute Subscription:**

- 1. Click the **Parachute** button to view your Parachute account.
- 2. To manually add menus or update internal calendars click the **Parachute** in the upper left hand corner, then select **Food Program** in the dropdown.
- 3. This is also where you will log out of the software.